#### aludu CISCO.

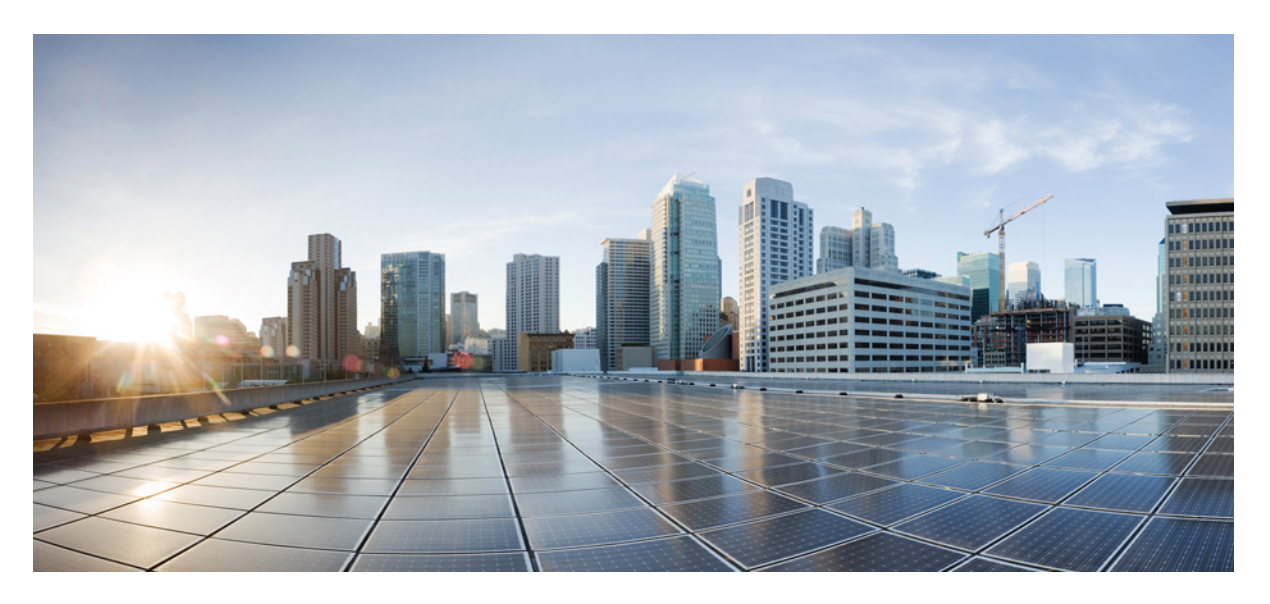

#### **Cisco Nexus 7000 Series NX-OS FCoE Command Reference**

**First Published:** 2016-11-24 **Last Modified:** 2017-07-12

#### **Americas Headquarters**

Cisco Systems, Inc. 170 West Tasman Drive San Jose, CA 95134-1706 USA http://www.cisco.com Tel: 408 526-4000 800 553-NETS (6387) Fax: 408 527-0883

© 2017 Cisco Systems, Inc. All rights reserved.

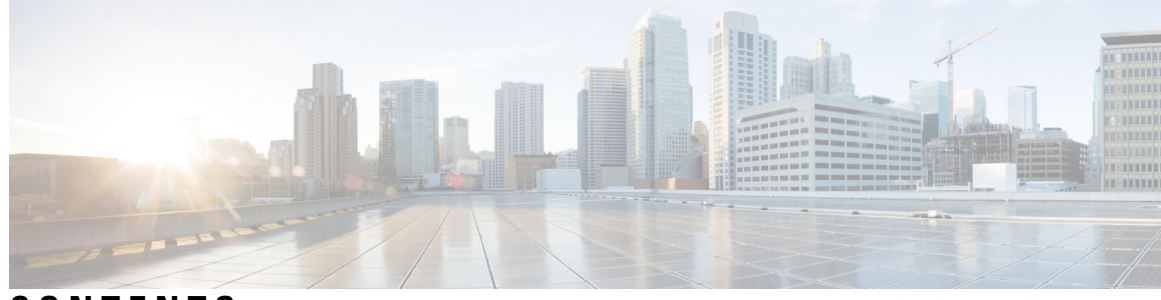

#### **CONTENTS**

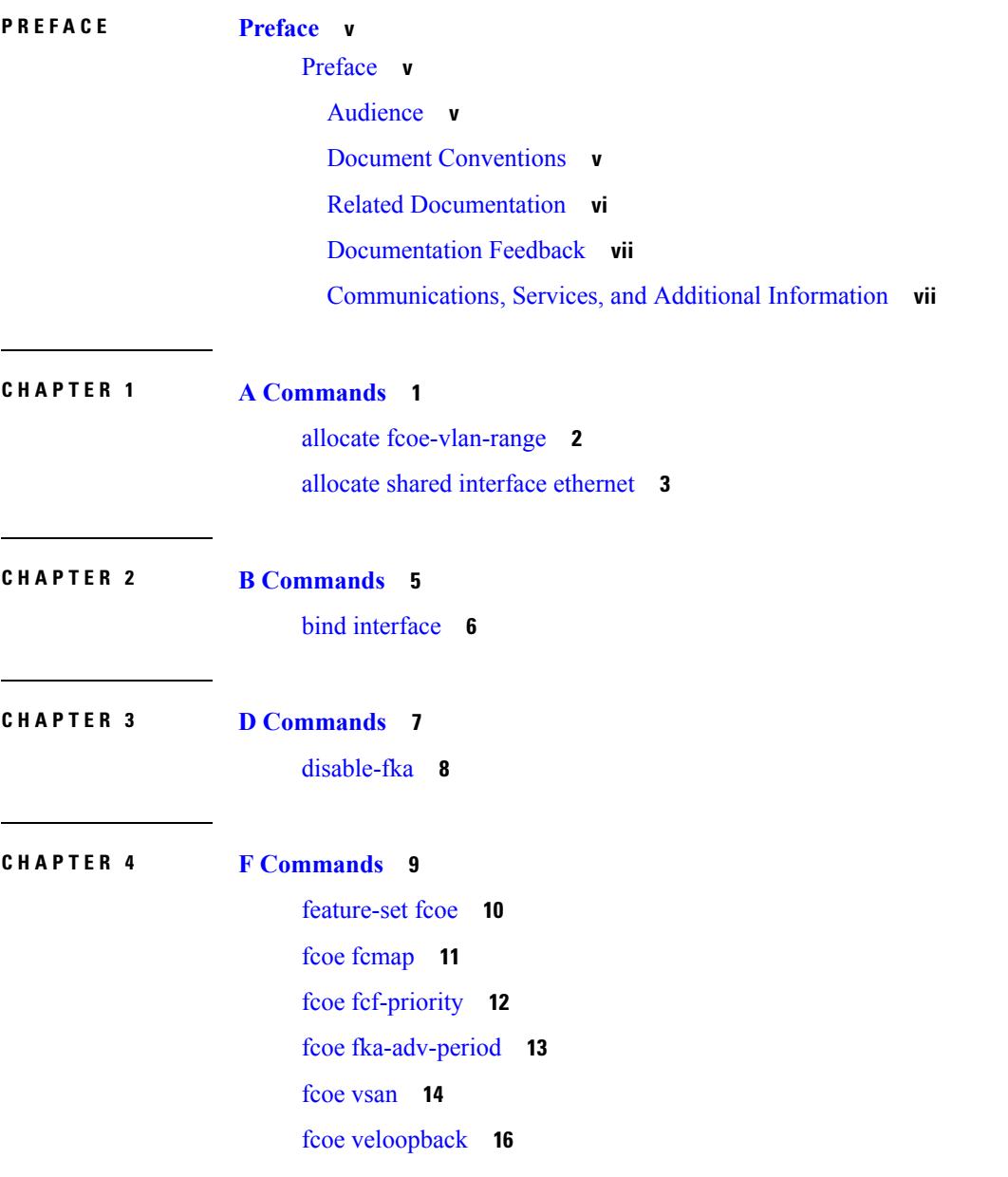

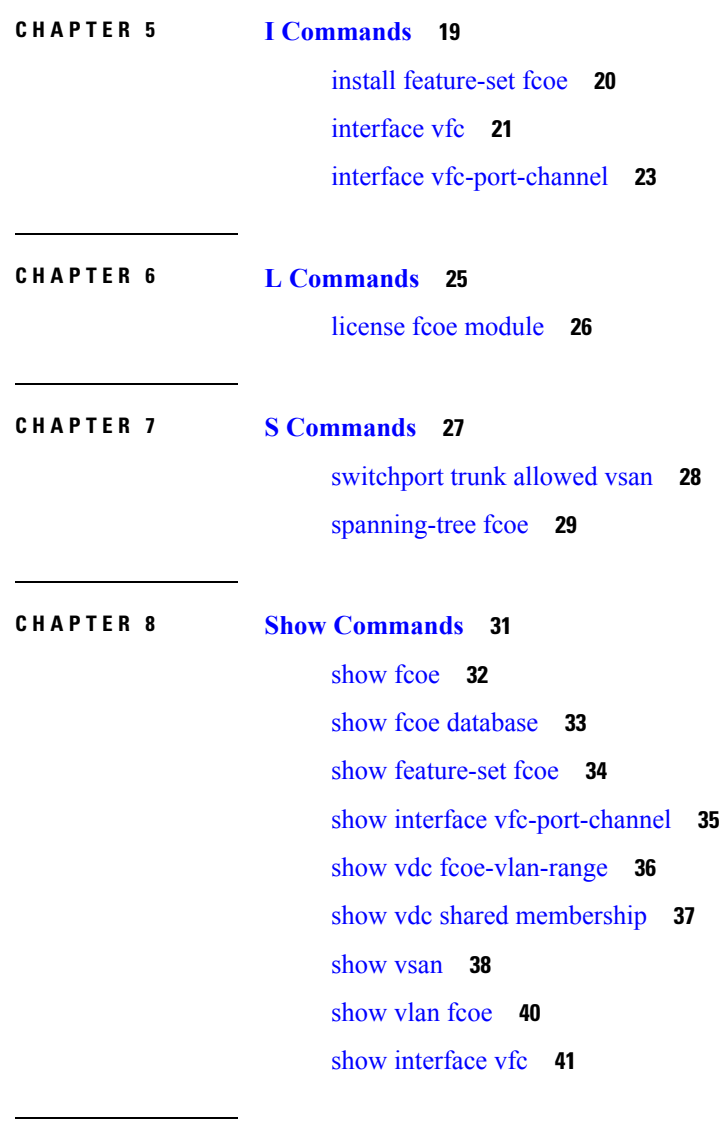

 $\blacksquare$ 

I

**CHAPTER 9 V [Commands](#page-50-0) 43**

vsan [database](#page-51-0) **44**

ı

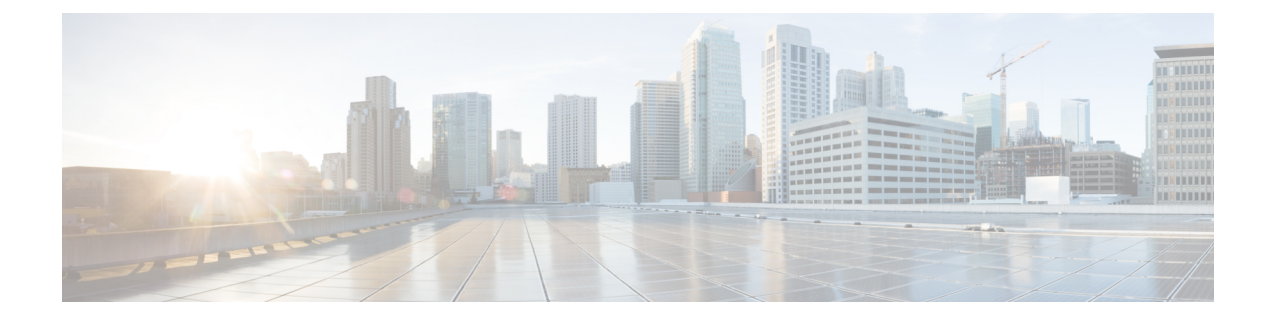

## <span id="page-4-0"></span>**Preface**

• [Preface,](#page-4-1) on page v

#### <span id="page-4-1"></span>**Preface**

This preface describes the audience, organization, and conventions of the Book Title. It also provides information on how to obtain related documentation.

This chapter includes the following topics:

#### <span id="page-4-3"></span><span id="page-4-2"></span>**Audience**

This publication is for experienced network administrators who configure and maintain Cisco NX-OS on Cisco Nexus 7000 Series Platform switches.

#### **Document Conventions**

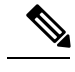

**Note**

- As part of our constant endeavor to remodel our documents to meet our customers' requirements, we have modified the manner in which we document configuration tasks. As a result of this, you may find a deviation in the style used to describe these tasks, with the newly included sections of the document following the new format.
- The Guidelines and Limitations section contains general guidelines and limitations that are applicable to all the features, and the feature-specific guidelines and limitations that are applicable only to the corresponding feature.

Command descriptions use the following conventions:

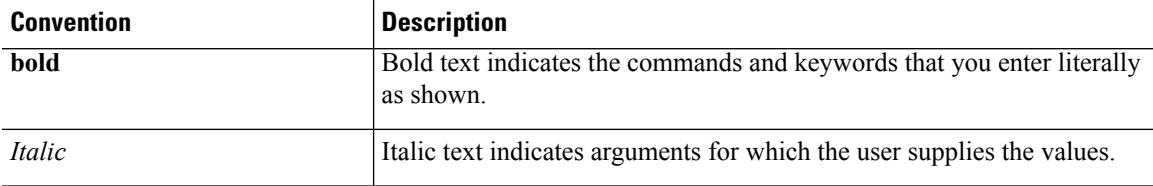

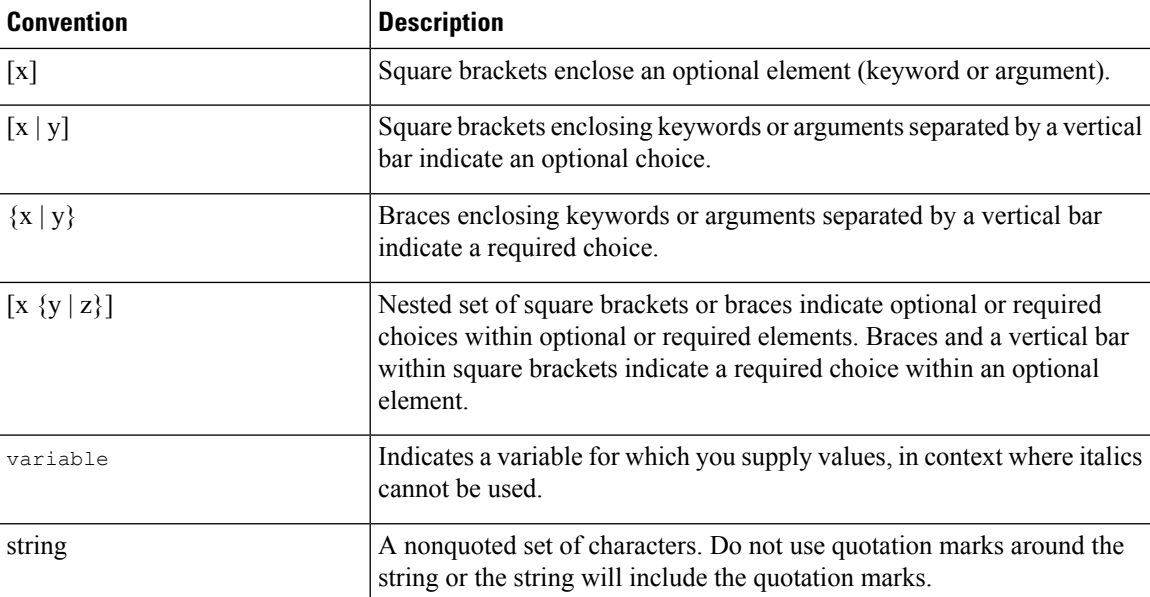

Examples use the following conventions:

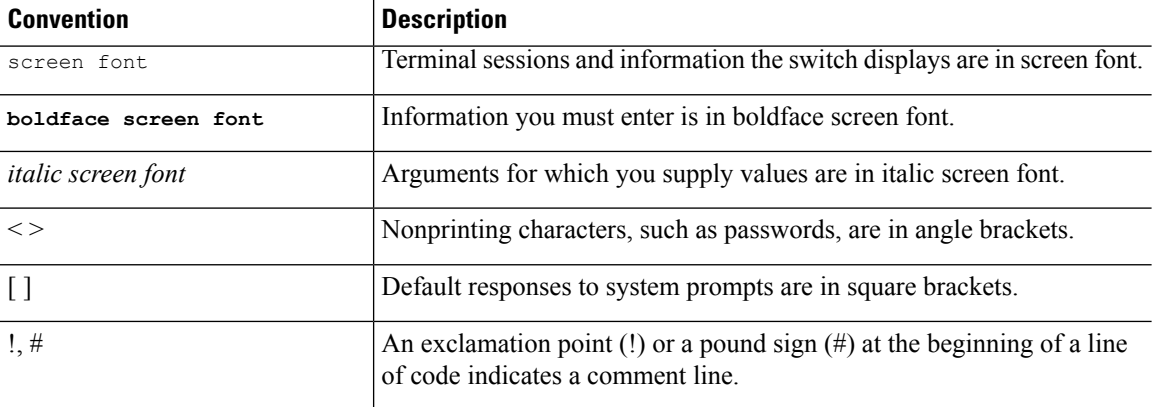

This document uses the following conventions:

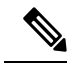

**Note** Means *reader take note*. Notes contain helpful suggestions or references to material not covered in the manual.

 $\sqrt{N}$ 

<span id="page-5-0"></span>Means *reader be careful*. In this situation, you might do something that could result in equipment damage or loss of data. **Caution**

#### **Related Documentation**

Documentation for Cisco Nexus 7000 Series Switches is available at:

• Configuration Guides

[http://www.cisco.com/c/en/us/support/switches/nexus-7000-series-switches/](http://www.cisco.com/c/en/us/support/switches/nexus-7000-series-switches/products-installation-and-configuration-guides-list.html) [products-installation-and-configuration-guides-list.html](http://www.cisco.com/c/en/us/support/switches/nexus-7000-series-switches/products-installation-and-configuration-guides-list.html)

• Command Reference Guides

[http://www.cisco.com/c/en/us/support/switches/nexus-7000-series-switches/](http://www.cisco.com/c/en/us/support/switches/nexus-7000-series-switches/products-command-reference-list.html) [products-command-reference-list.html](http://www.cisco.com/c/en/us/support/switches/nexus-7000-series-switches/products-command-reference-list.html)

• Release Notes

<http://www.cisco.com/c/en/us/support/switches/nexus-7000-series-switches/products-release-notes-list.html>

• Install and Upgrade Guides

[http://www.cisco.com/c/en/us/support/switches/nexus-7000-series-switches/](http://www.cisco.com/c/en/us/support/switches/nexus-7000-series-switches/products-installation-guides-list.html) [products-installation-guides-list.html](http://www.cisco.com/c/en/us/support/switches/nexus-7000-series-switches/products-installation-guides-list.html)

• Licensing Guide

[http://www.cisco.com/c/en/us/support/switches/nexus-7000-series-switches/](http://www.cisco.com/c/en/us/support/switches/nexus-7000-series-switches/products-licensing-information-listing.html) [products-licensing-information-listing.html](http://www.cisco.com/c/en/us/support/switches/nexus-7000-series-switches/products-licensing-information-listing.html)

Documentation for Cisco Nexus 7000 Series Switches and Cisco Nexus 2000 Series Fabric Extenders is available at the following URL:

[http://www.cisco.com/c/en/us/support/switches/nexus-2000-series-fabric-extenders/](http://www.cisco.com/c/en/us/support/switches/nexus-2000-series-fabric-extenders/products-installation-and-configuration-guides-list.html) [products-installation-and-configuration-guides-list.html](http://www.cisco.com/c/en/us/support/switches/nexus-2000-series-fabric-extenders/products-installation-and-configuration-guides-list.html)

#### <span id="page-6-1"></span><span id="page-6-0"></span>**Documentation Feedback**

#### **Communications, Services, and Additional Information**

- To receive timely, relevant information from Cisco, sign up at Cisco Profile [Manager.](https://www.cisco.com/offer/subscribe)
- To get the business impact you're looking for with the technologies that matter, visit Cisco [Services](https://www.cisco.com/go/services).
- To submit a service request, visit Cisco [Support.](https://www.cisco.com/c/en/us/support/index.html)
- To discover and browse secure, validated enterprise-class apps, products, solutions and services, visit Cisco [Marketplace](https://www.cisco.com/go/marketplace/).
- To obtain general networking, training, and certification titles, visit [Cisco](http://www.ciscopress.com) Press.
- To find warranty information for a specific product or product family, access Cisco [Warranty](http://www.cisco-warrantyfinder.com) Finder.

#### **Cisco Bug Search Tool**

Cisco Bug [Search](https://www.cisco.com/c/en/us/support/web/tools/bst/bsthelp/index.html) Tool (BST) is a web-based tool that acts as a gateway to the Cisco bug tracking system that maintains a comprehensive list of defects and vulnerabilitiesin Cisco products and software. BST provides you with detailed defect information about your products and software.

I

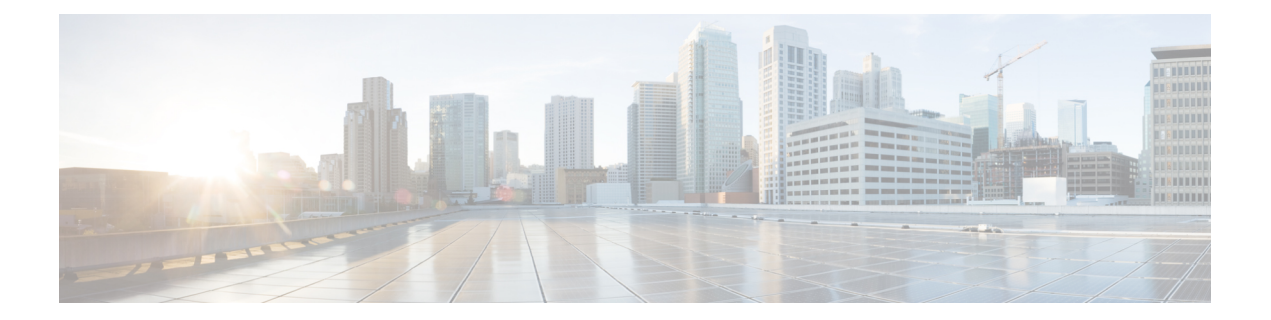

# <span id="page-8-0"></span>**A Commands**

- allocate [fcoe-vlan-range,](#page-9-0) on page 2
- allocate shared [interface](#page-10-0) ethernet, on page 3

### <span id="page-9-0"></span>**allocate fcoe-vlan-range**

To allocate Fibre Channel over Ethernet (FCoE) VLANs to a virtual device context (VDC), use the **allocate fcoe-vlan-range** command. To remove the shared FCoE VLAN configuration for the VDC, use the **no** form of this command.

**allocate fcoe-vlan-range vlan-range from vdcs vdc-name...** [**,vdcs vdc-name**] **noallocate fcoe-vlan-range vlan-range from vdcs vdc-name...** [**,vdcs vdc-name**]

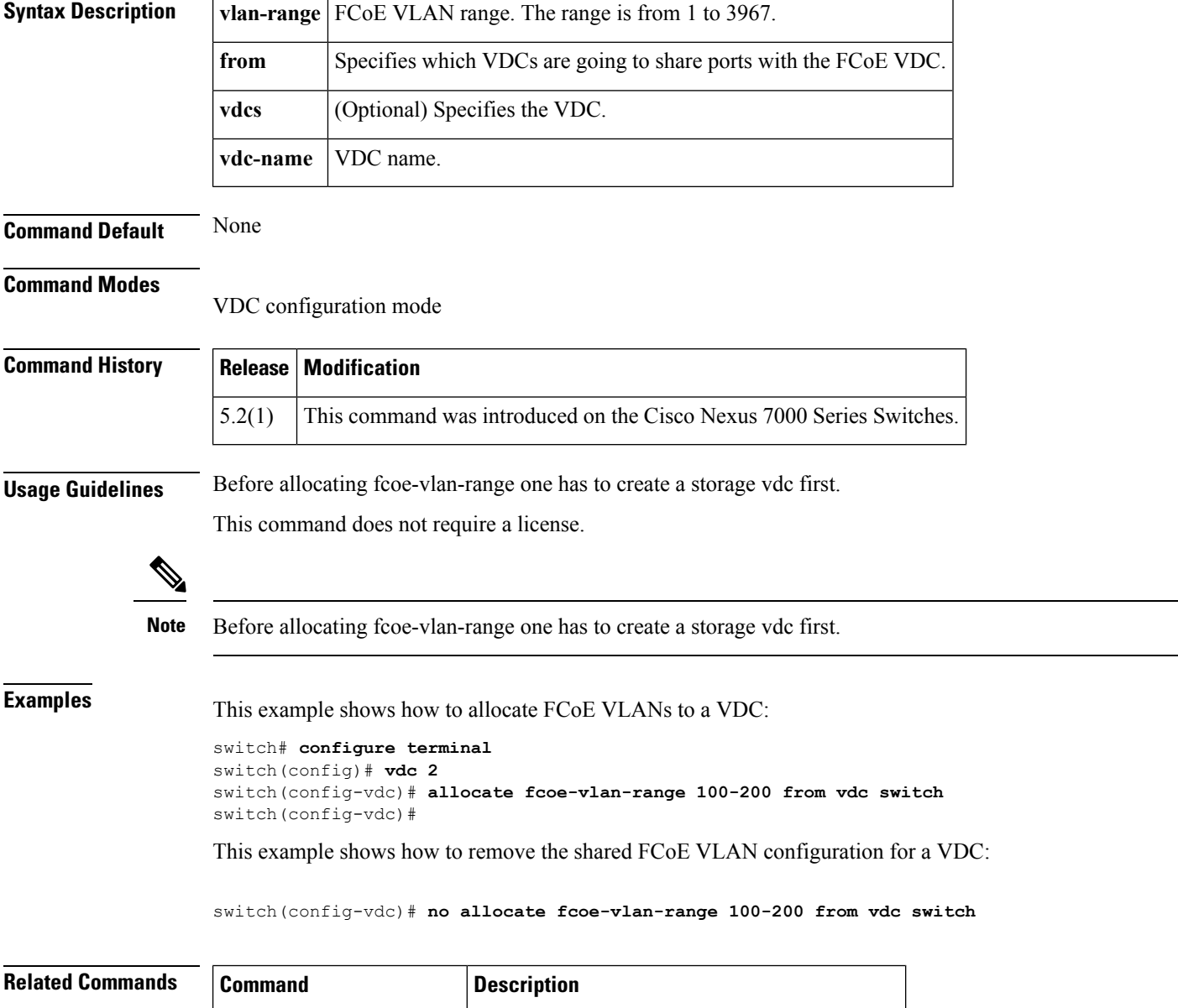

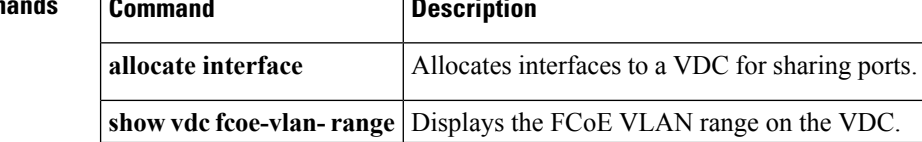

#### <span id="page-10-0"></span>**allocate shared interface ethernet**

To allocate interfaces to a virtual device context (VDC) for sharing ports, use the **allocate shared interface ethernet** command. To disallow the VDC to share interfaces, use the **no** form of this command.

**allocate shared interface ethernet** *slot*/*chassis number* **noallocate shared interface ethernet** *slot*/*chassis number*

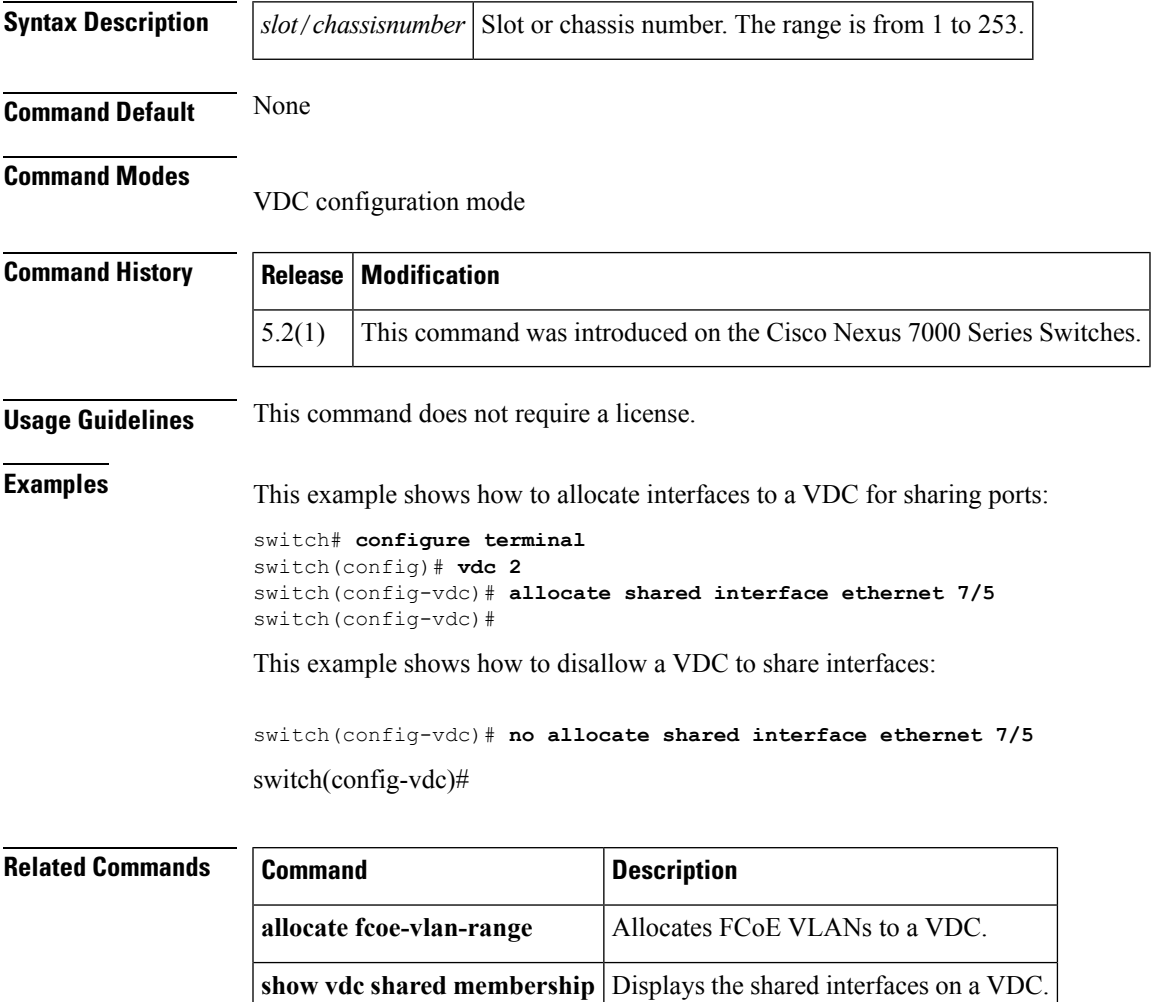

 $\mathbf I$ 

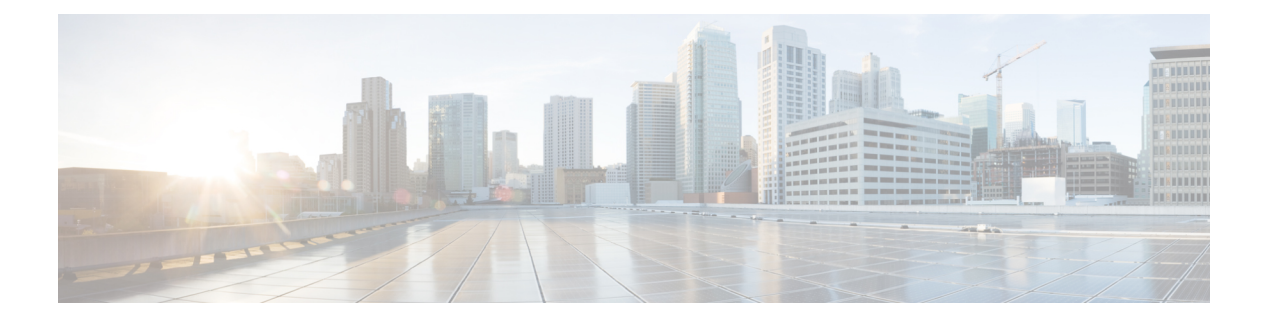

# <span id="page-12-0"></span>**B Commands**

• bind [interface,](#page-13-0) on page 6

### <span id="page-13-0"></span>**bind interface**

To bind the virtual Fibre Channel (VFC) interface to the physical or logical interface, use the **bind interface** command. To unbind the VFC interface, use the **no** form of this command.

**bind interface** {**ethernet** *slot*/*port number* | **ethernet-port-channel port-channel** *port-channel number*}

**nobind interface** {**ethernet** *slot*/*port number* | **ethernet-port-channel port-channel** *port-channel number*}

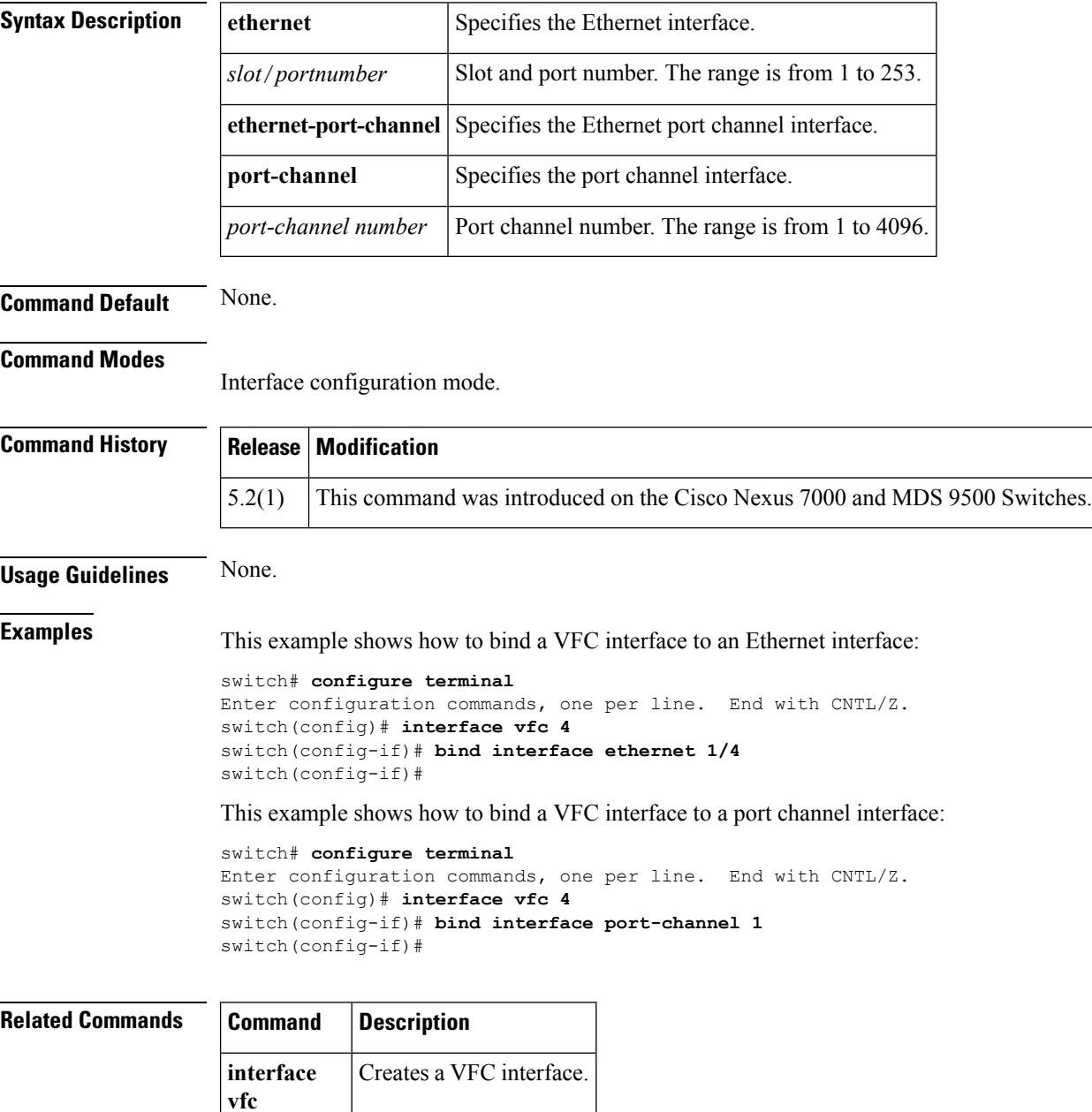

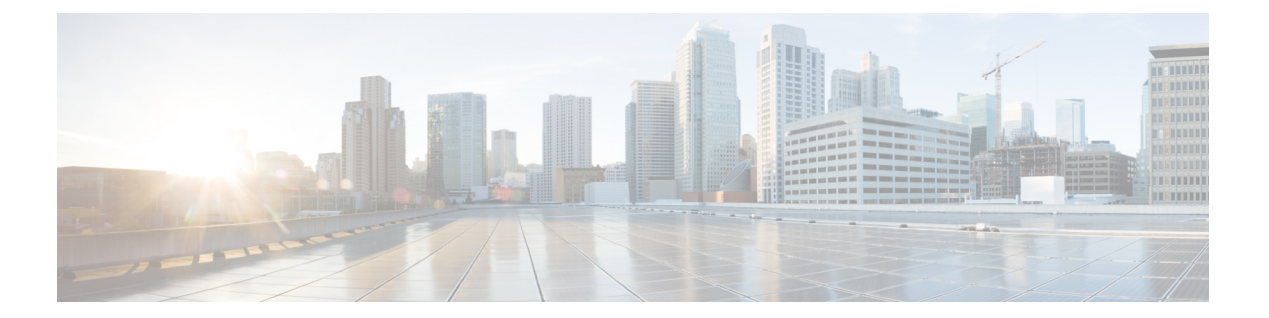

# <span id="page-14-0"></span>**D Commands**

• [disable-fka,](#page-15-0) on page 8

### <span id="page-15-0"></span>**disable-fka**

To disable the verification of Fibre Channel over Ethernet (FCoE) Initialization Protocol (FIP) keepalive (FKA) messages, use the **diable-fka** command. To enable FKA messages, use the **no** form of this command.

**disable-fka no disable-fka**

**Syntax Description** This command has no arguments or keywords.

**Command Default** Enabled

**Command Modes**

Virtual Fibre Channel interface configuration mode

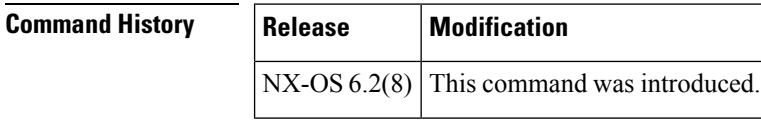

**Usage Guidelines** Before you use this command, you must enable Fibre Channel over Ethernet (FCoE).

**Examples** This example shows how to disable the verification of FKA messages:

```
switch# configure terminal
switch(config)# interface vfc 3
switch(config-if)# disable-fka
switch(config-if)#
```
This example shows how to enable the verification of FKA messages:

```
switch# configure terminal
switch(config)# interface vfc 3
switch(config-if)# no disable-fka
switch(config-if)#
```
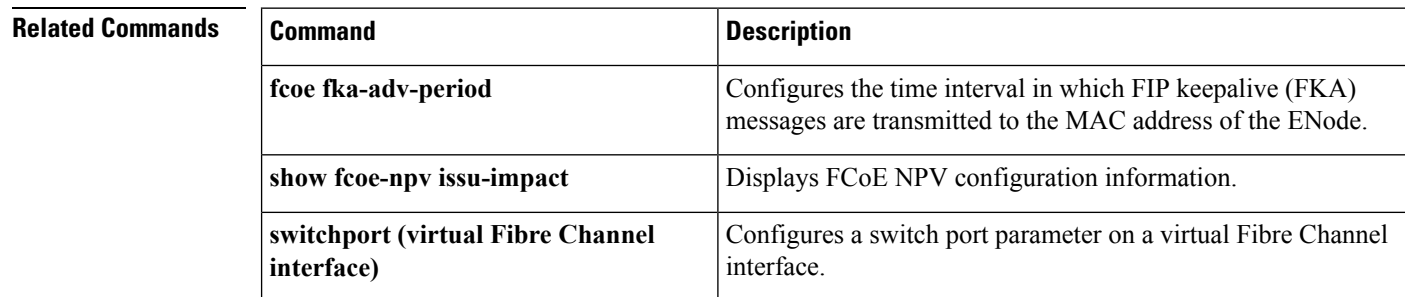

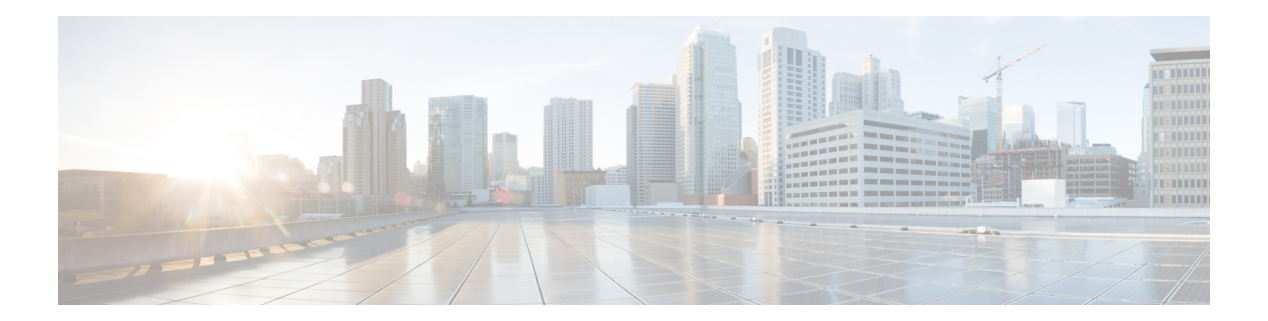

# <span id="page-16-0"></span>**F Commands**

- [feature-set](#page-17-0) fcoe, on page 10
- fcoe [fcmap,](#page-18-0) on page 11
- fcoe [fcf-priority,](#page-19-0) on page 12
- fcoe [fka-adv-period,](#page-20-0) on page 13
- fcoe [vsan,](#page-21-0) on page 14
- fcoe [veloopback,](#page-23-0) on page 16

#### <span id="page-17-0"></span>**feature-set fcoe**

To enable the Fibre Channel over Ethernet (FCoE) feature set, use the **feature-set fcoe** command. To disable this feature, use the **no** form of this command.

**feature-set fcoe no feature-set fcoe**

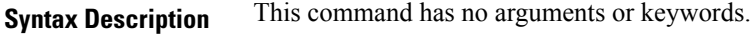

**Command Default** Disabled.

**Command Modes**

Global configuration mode.

network-adminvdc-admin

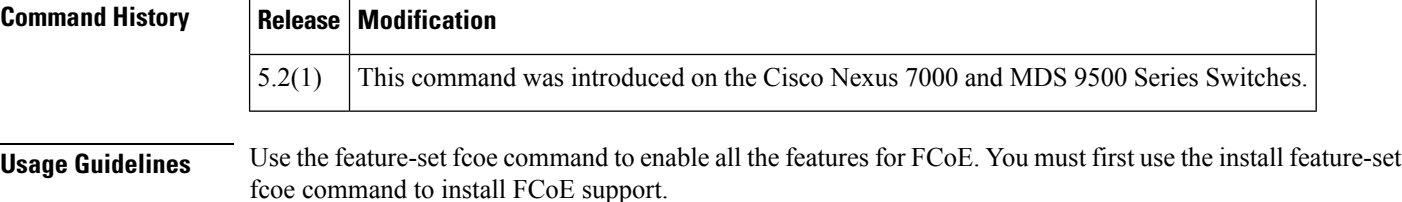

**Note** The feature-set fcoe command is automatically installed and enabled when a FCoE line card is inserted.

The no feature-set fcoe command might take some time to complete if the size of the configuration is very large because the command must clean up all of the configuration associated with the FCoE feature set.

**Examples** This example shows how to disable the FCoE feature set on the Cisco Nexus 7000 and MDS 9000 Series switches:

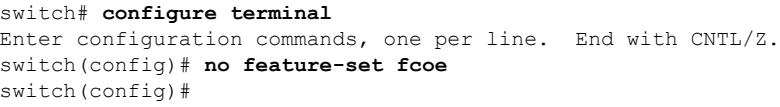

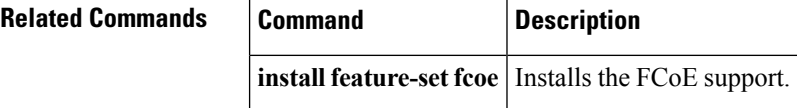

## <span id="page-18-0"></span>**fcoe fcmap**

To configure the Fibre Channel over Ethernet (FCoE) MAC address prefix (FC-Map) used to associate the FCoE node (ENode), use the **fcoe fcmap** command. To restore the default global FC-Map value of 0xefc00, use the **no** form of this command.

**fcoe fcmap** *value* **no fcoe fcmap** *value*

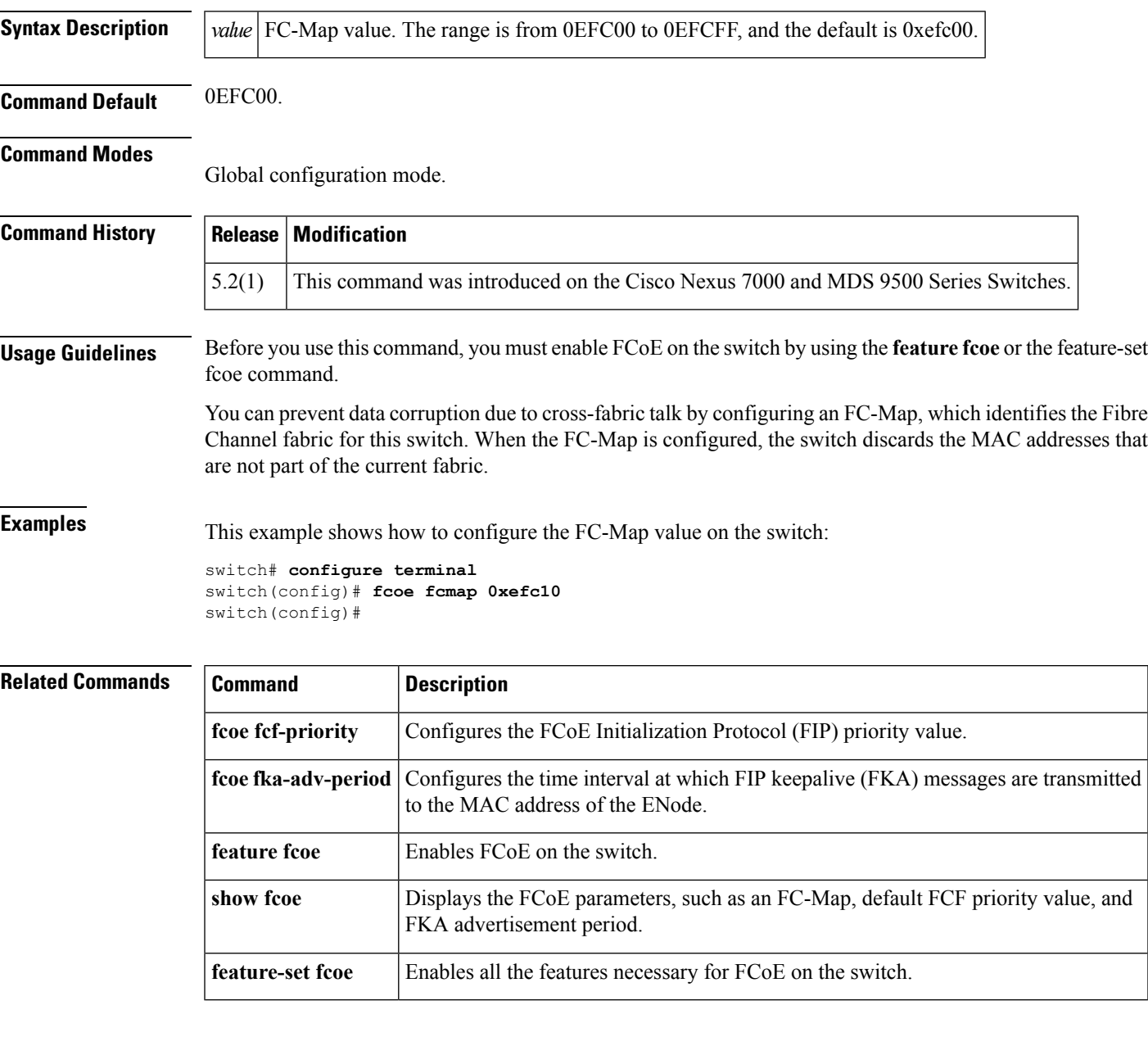

### <span id="page-19-0"></span>**fcoe fcf-priority**

To configure the Fibre Channel over Ethernet (FCoE) Initialization Protocol (FIP) priority value advertised by the Fibre Channel Forwarder (FCF) to FCoE nodes (ENodes), use the **fcoe fcf-priority** command. To revert to the default FCF priority value, use the **no** form of this command.

**fcoe fcf-priority** *value* **no fcoe fcf-priority** *value*

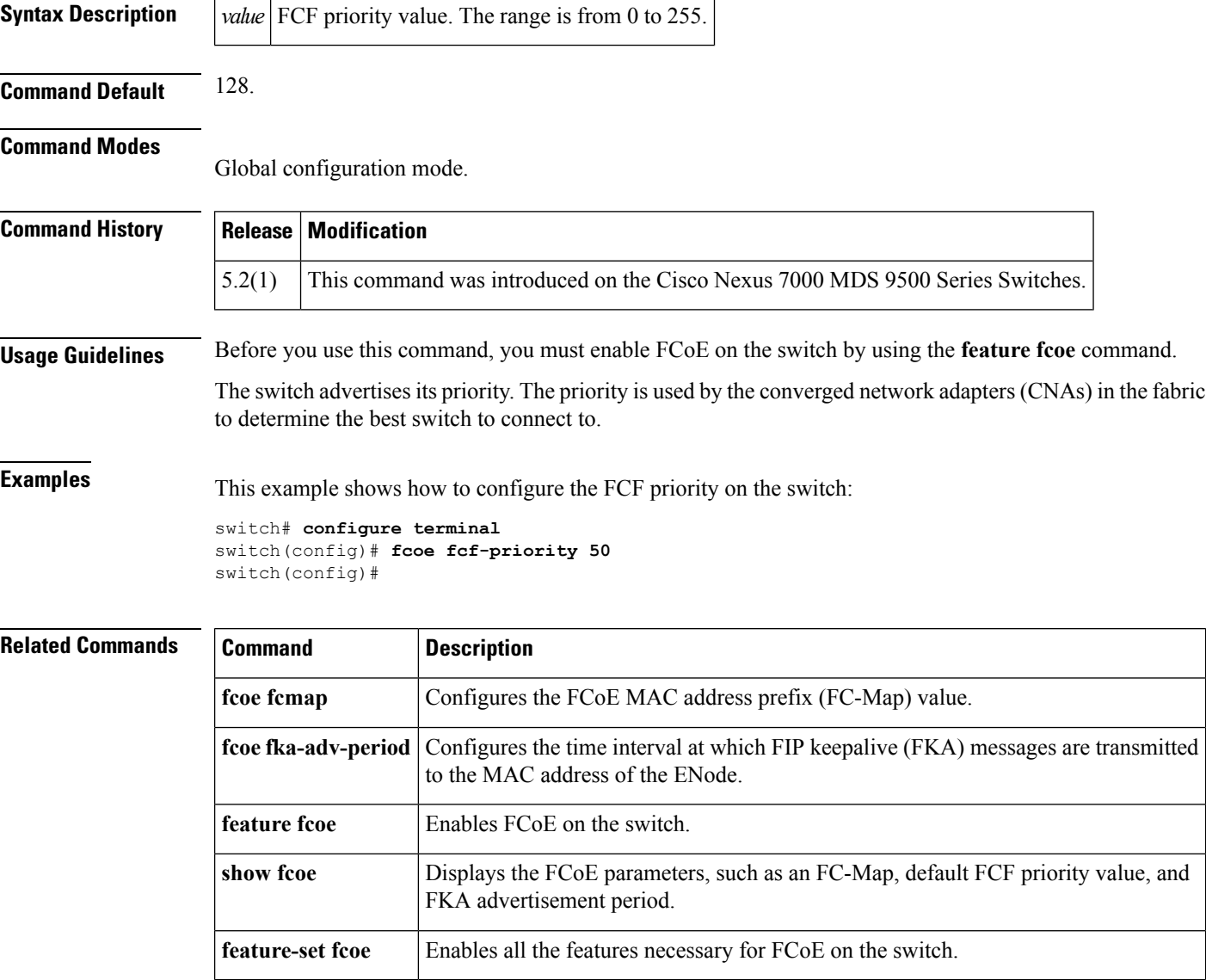

## <span id="page-20-0"></span>**fcoe fka-adv-period**

To configure the time interval at which Fabric Initialization Protocol (FIP) keepalive (FKA) messages are transmitted to the MAC address of the Fibre Channel over Ethernet (FCoE) node (ENode), use the **fcoe fka-adv-period** command. To return to the default settings, use the **no** form of this command.

**fcoe fka-adv-period** *value* **no fcoe fka-adv-period** *value*

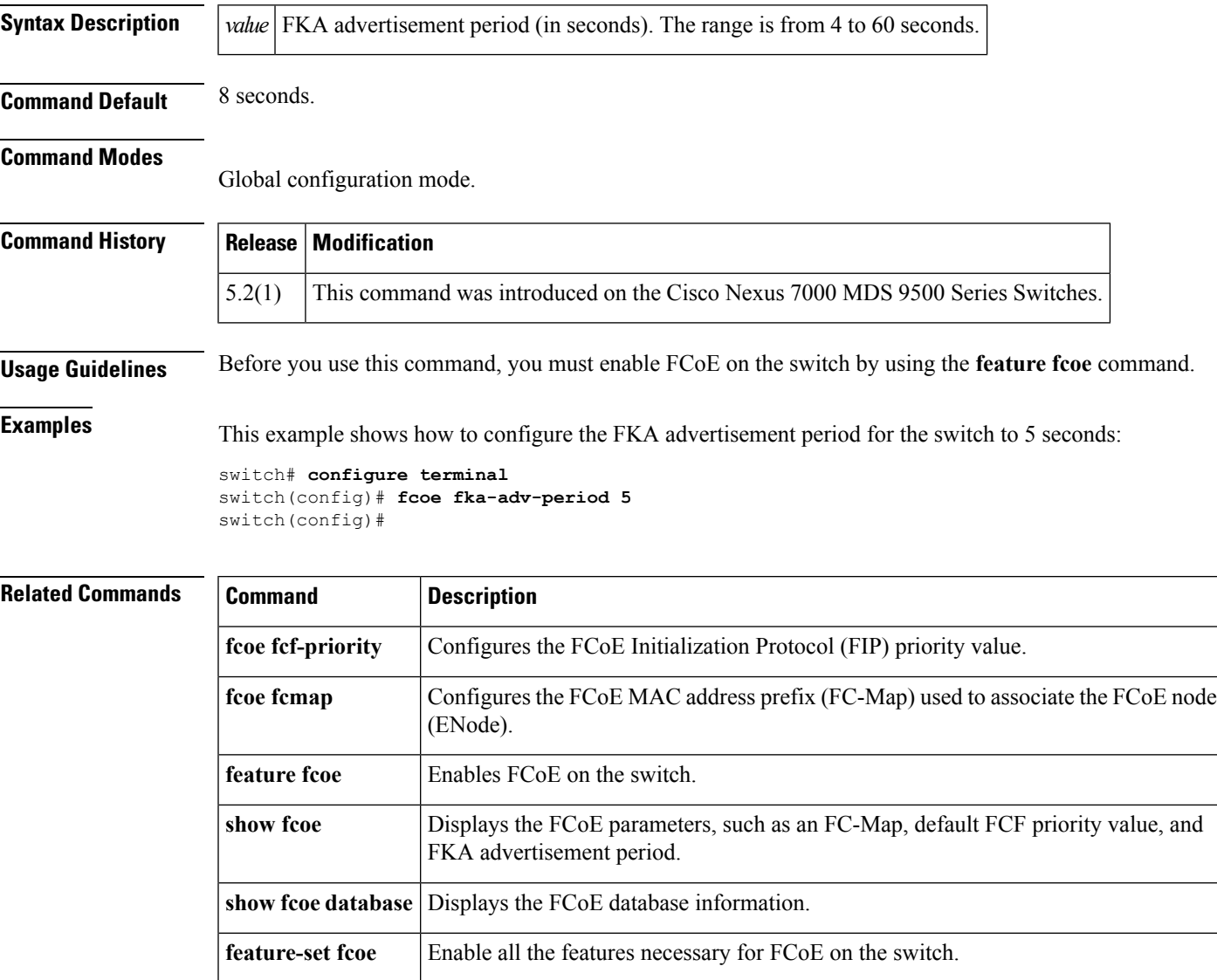

#### <span id="page-21-0"></span>**fcoe vsan**

To map a virtual SAN (VSAN) to a VLAN that carries Fibre Channel over Ethernet (FCoE) traffic, use the **fcoe vsan** command. To remove the mapping, use the **no** form of this command.

**fcoe vsan** [*vsan-id*] **no fcoe vsan** [*vsan-id*]

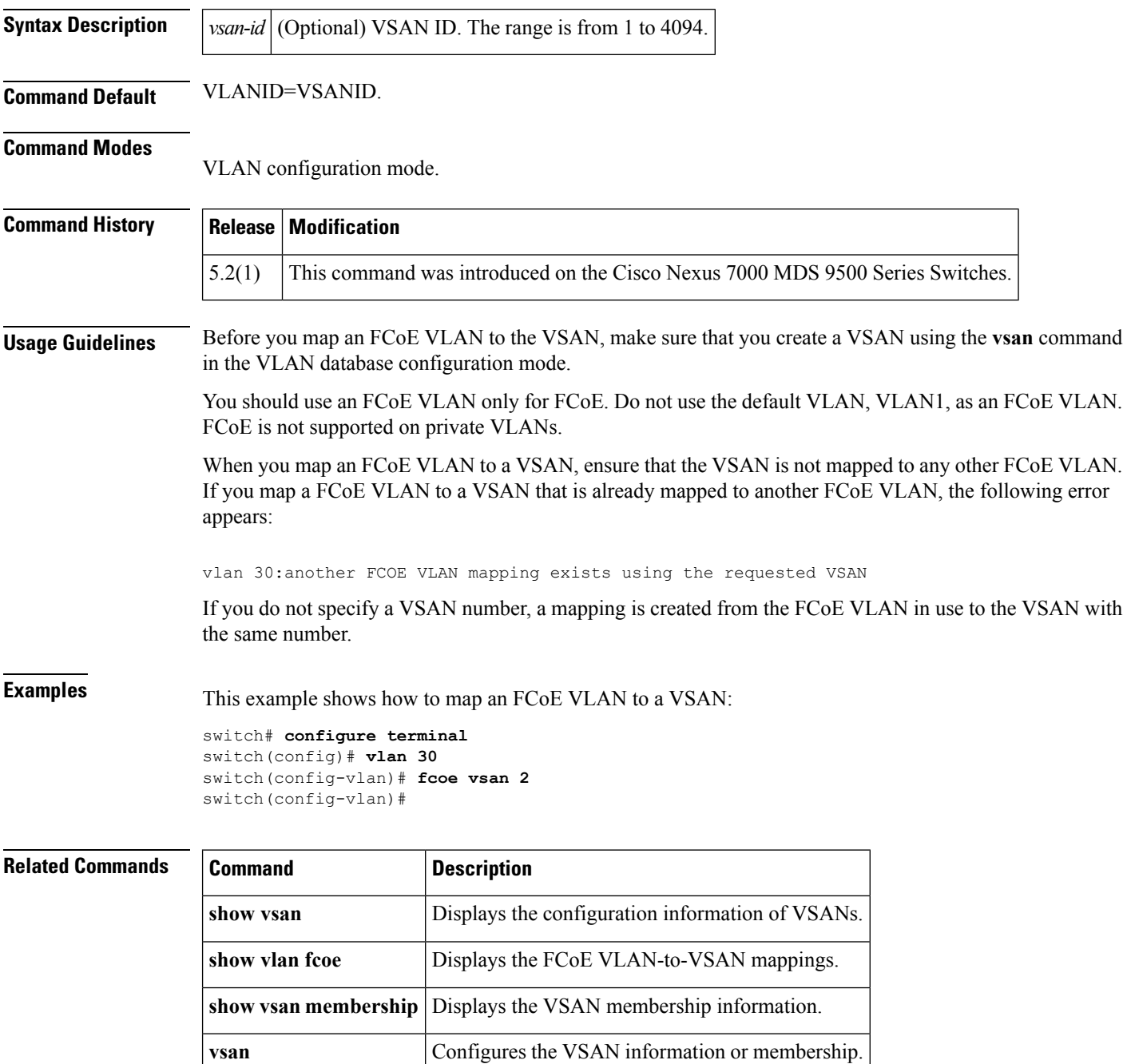

 $\mathbf{l}$ 

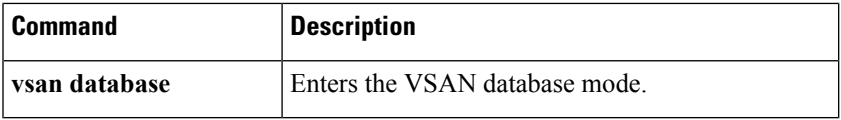

## <span id="page-23-0"></span>**fcoe veloopback**

To disable the VFID check for all VE ports, use the **fcoe veloopback** command. To return to the default settings, use the **no** form of this command.

**fcoe vellopback no fcoe veloopback**

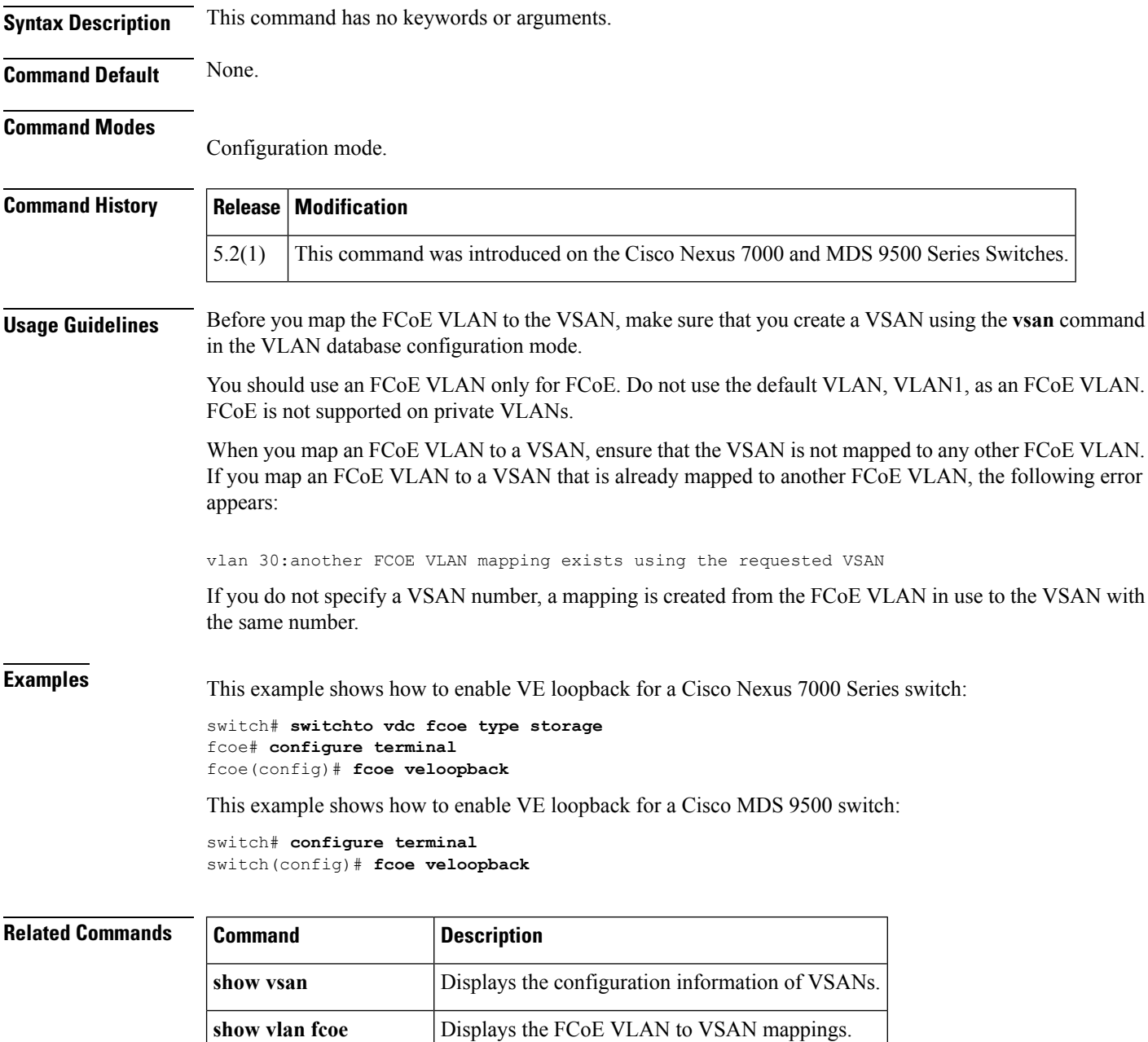

**show vsan membership** Displays VSAN membership information.

 $\mathbf{l}$ 

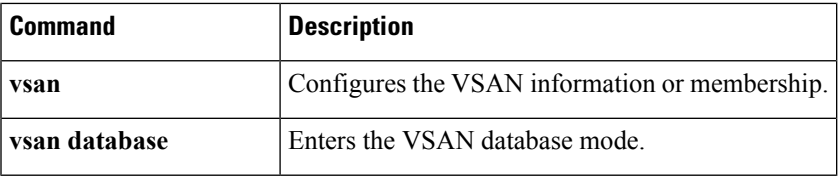

 $\mathbf I$ 

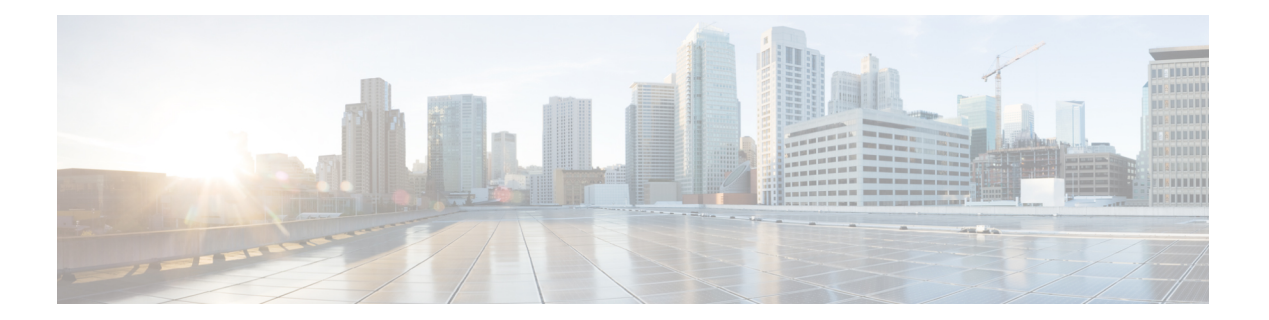

# <span id="page-26-0"></span>**I Commands**

- install [feature-set](#page-27-0) fcoe, on page 20
- [interface](#page-28-0) vfc, on page 21
- interface [vfc-port-channel,](#page-30-0) on page 23

#### <span id="page-27-0"></span>**install feature-set fcoe**

To install the Fibre Channel over Ethernet (FCoE) feature set, use the **install feature-set fcoe** command. To disable this feature, use the **no** form of this command.

**install feature-set fcoe no install feature-set fcoe**

**Syntax Description** This command has no arguments or keywords. **Command Default** None.

**Command Modes**

EXEC mode.

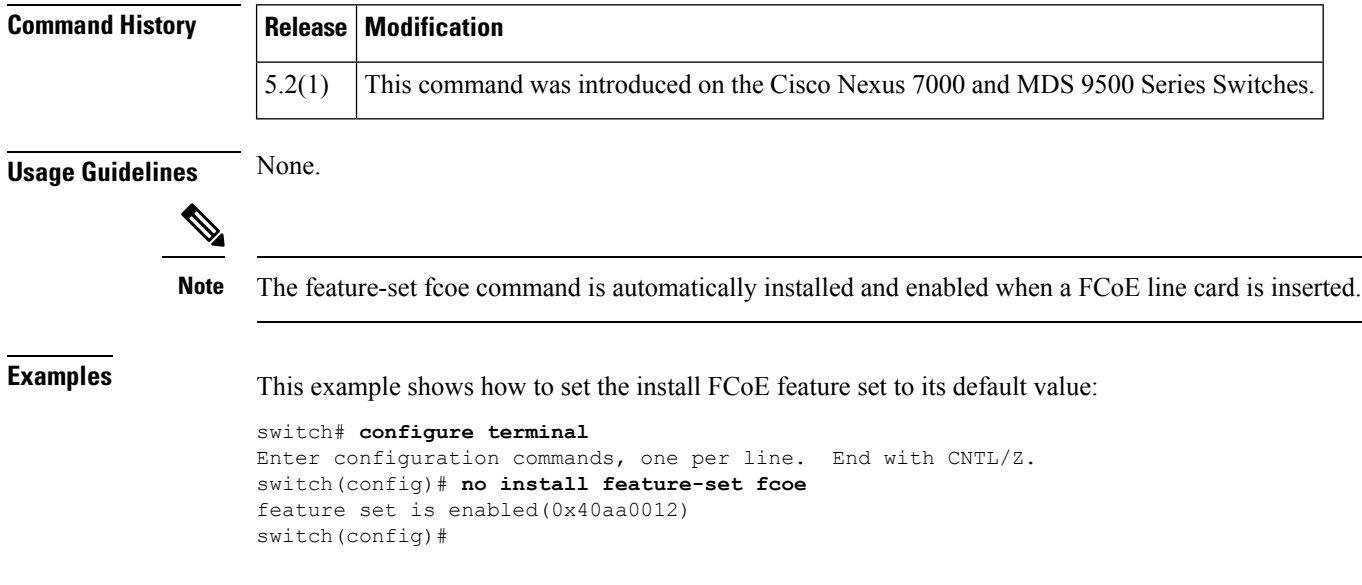

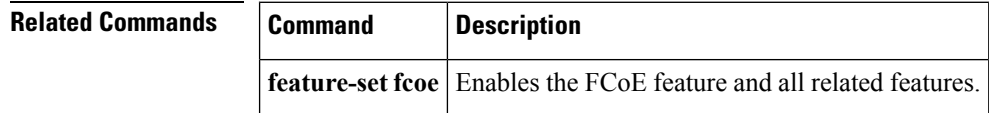

#### <span id="page-28-0"></span>**interface vfc**

To configure a virtualFibre Channel (VFC) interface, use the **interface vfc** command. To return to the default settings, use the **no** form of this command.

**interface vfc** *vfc-id* {**bind interface ethernet** *slot*/*port* | **shutdown** | **switchport mode E**/**F**} **nointerface vfc** *vfc-id* {**bind interface ethernet** *slot*/*port* | **shutdown** | **switchport mode E**/**F**} **interface vfc** *slot*/*port* {**shutdown** | **switchport mode E**/**F**} **nointerface vfc** *slot*/*port* {**shutdown** | **switchport mode E**/**F**}

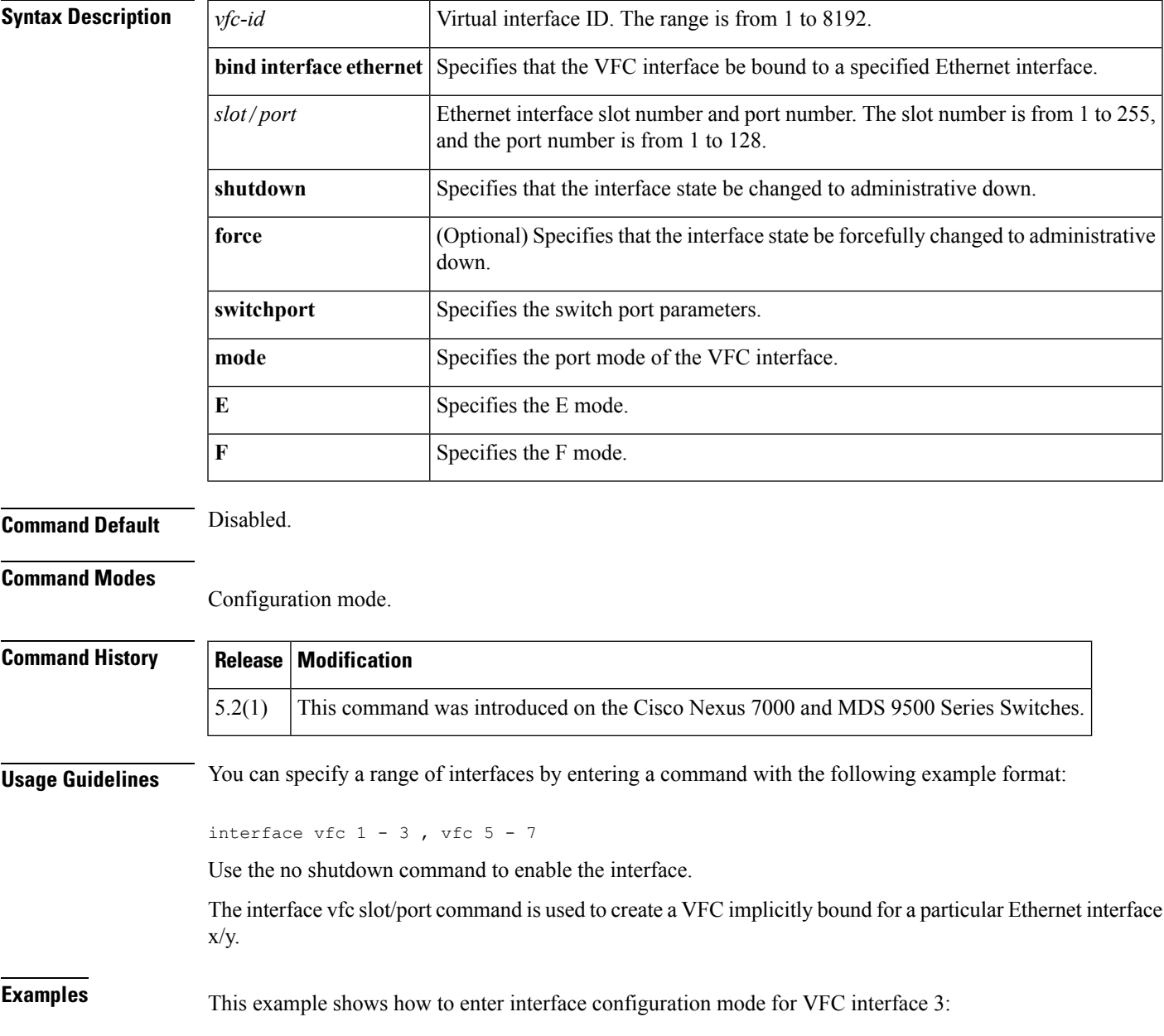

```
switch# configure terminal
Enter configuration commands, one per line. End with CNTL/Z.
switch(config)# interface vfc 3
switch(config-if)#
```
This example shows how to create a VFC (VFC 1/3) which will be implicitly bound to the Ethernet interface 1/3:

```
switch# configure terminal
switch(config)# interface vfc 1/3
switch(config-if)#
```
This example shows how to create a VFC (vfc-po 3) bound to the Ethernet port channel 3:

```
switch# configure terminal
switch(config)# interface vfc-port-channel 3
```
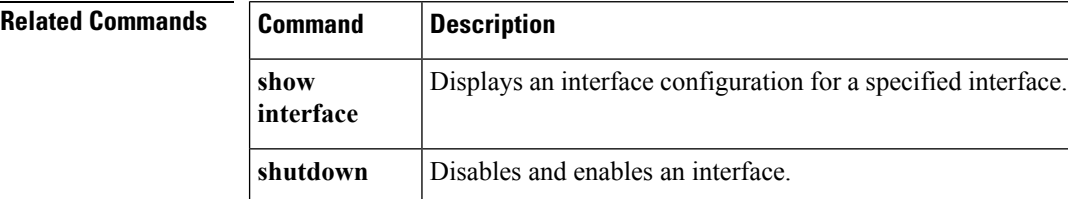

## <span id="page-30-0"></span>**interface vfc-port-channel**

To create a virtual Fibre Channel (VFC) implicity bound to a port channel interface, use the **interface vfc-port-channel** command. To return to the default settings, use the **no** form of this command.

**interface vfc-port-channel** *interface-id* **no interface vfc-port-channel** *interface-id*

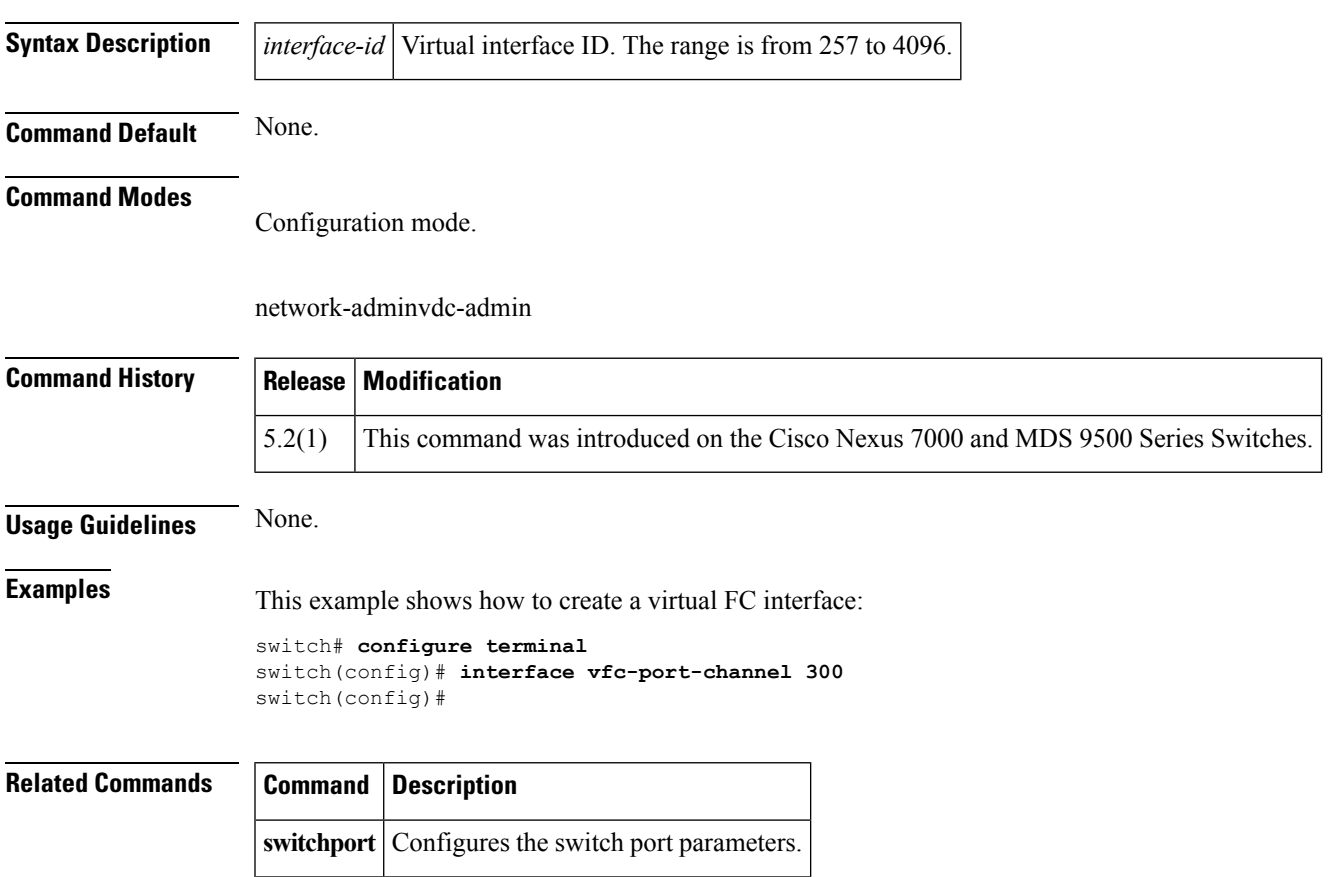

 $\mathbf I$ 

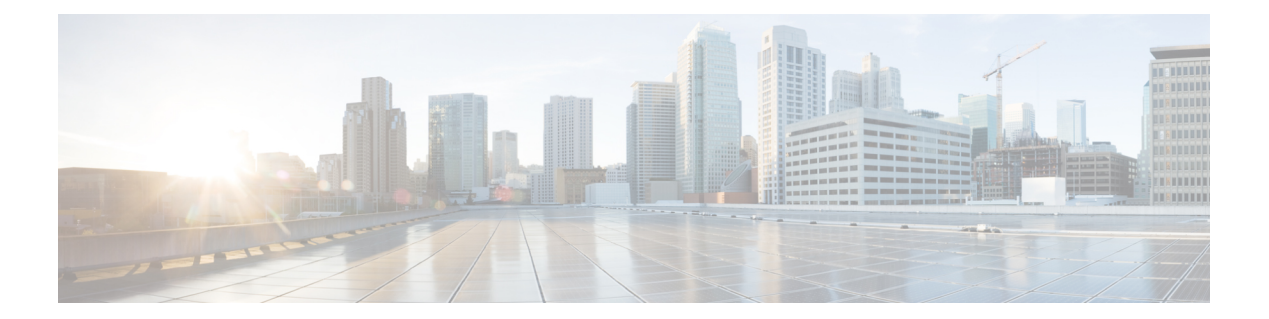

# <span id="page-32-0"></span>**L Commands**

• license fcoe [module,](#page-33-0) on page 26

### <span id="page-33-0"></span>**license fcoe module**

To modify the license feature for theFibre Channel over Ethernet (FCoE) module, use the **license fcoe module** command. To return to the default setting, use the **no** form of this command.

**license fcoe module** *module-number* **no license fcoe module** *module-number*

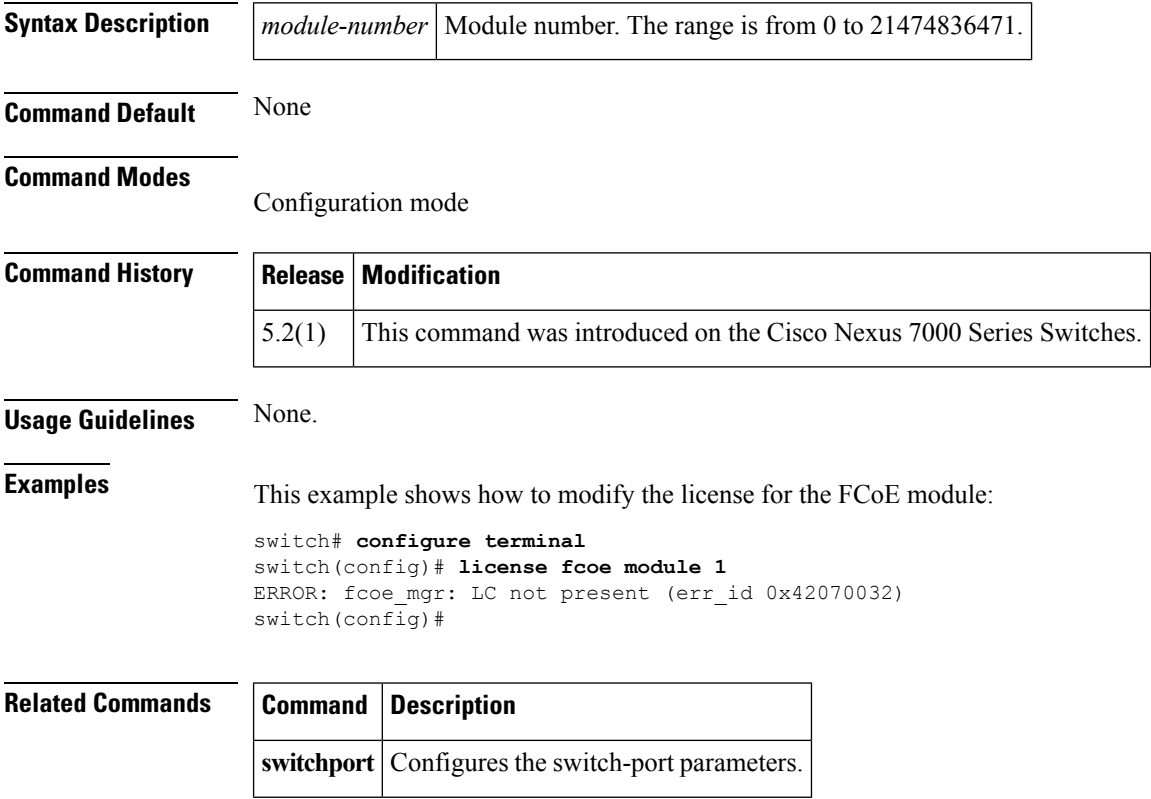

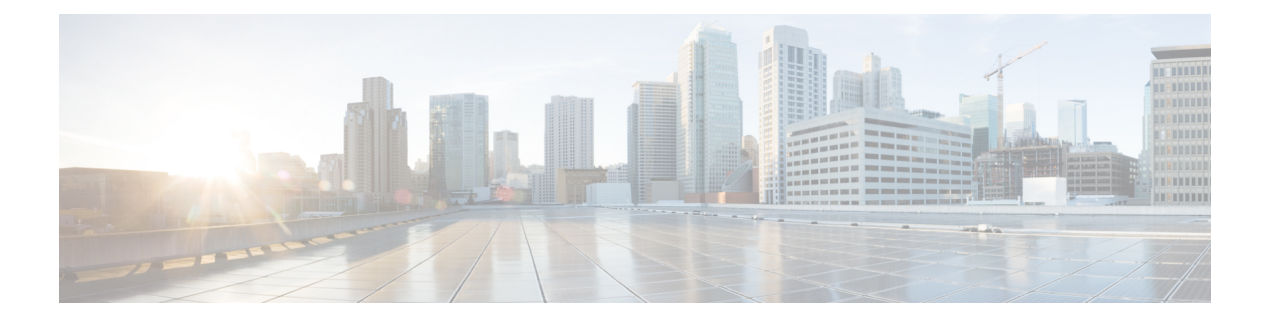

# <span id="page-34-0"></span>**S Commands**

- [switchport](#page-35-0) trunk allowed vsan, on page 28
- [spanning-tree](#page-36-0) fcoe, on page 29

### <span id="page-35-0"></span>**switchport trunk allowed vsan**

To allow a virtual SAN list for a virtual Fibre Channel (VFC) interface, use the **switchport trunk allowed vsan** command. To return to the default setting, use the **no** form of this command.

**switchport trunk allowed vsan** *vsan-id* **no switchport trunk allowed vsan** *vsan-id*

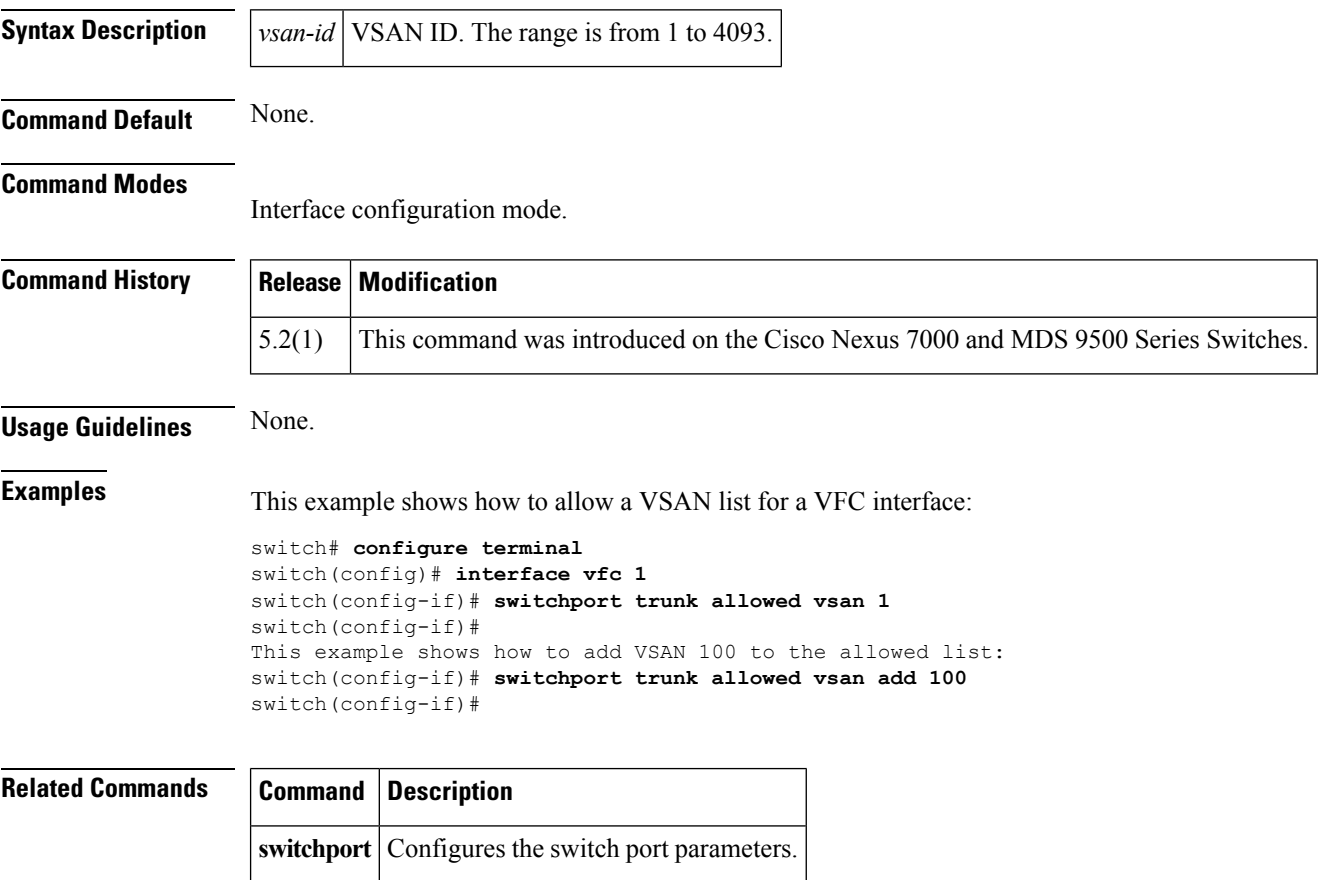

#### <span id="page-36-0"></span>**spanning-tree fcoe**

To enable the Spanning Tree Protocol (STP) for FCoE VLAN, use the **spanning-tree fcoe command.** To disable the STP for FCoE VLAN, use the **no** form of the command.

**spanning-tree fcoe no spanning-tree fcoe**

**Syntax Description** This command has no arguments or keywords.

**Command Default** Enabled

**Command Modes**

Global configuration mode

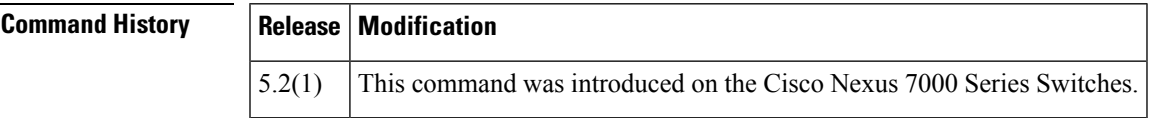

**Usage Guidelines** The STP Lite feature, which is automatically enabled, runs on both FCoE shared and dedicated links in the FCoE VLANs and ensures rapid convergence across the network by sending an agreement BPDU whenever it receives a proposal BPDU. If you want to disable this feature for troubleshooting purposes, enter the **no spanning-tree fcoe** command.

This command is only available on F-Series Modules when FCoE is enabled.

We recommend that you configure the interface on the peer side of the FCoE link as an STP-type edge port. Ensure that the peer interface is not configured as an STP-type network port.

**Note** This feature runs only in FCoE VLANs.

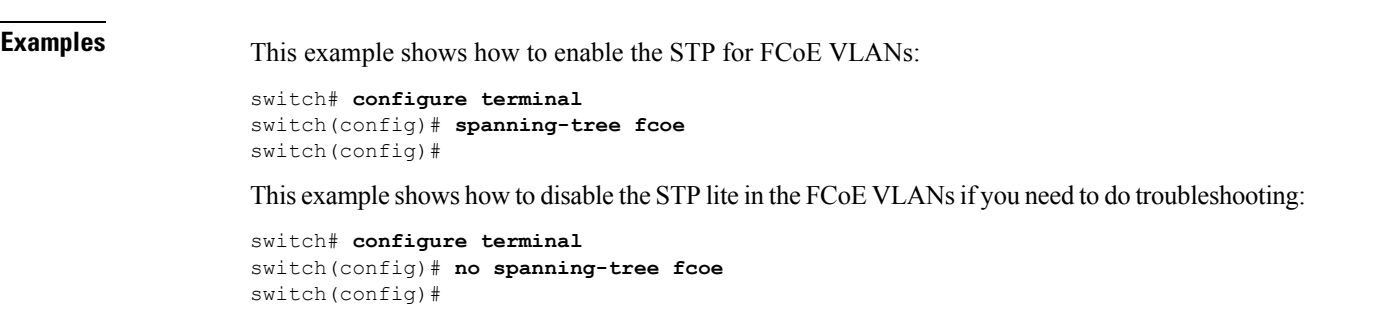

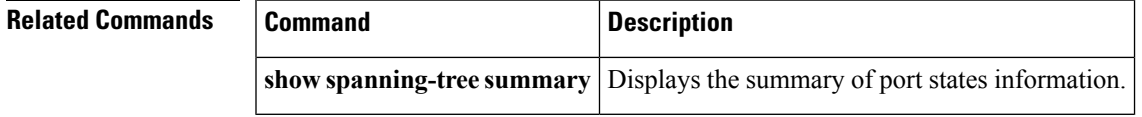

**spanning-tree fcoe**

 $\mathbf I$ 

i.

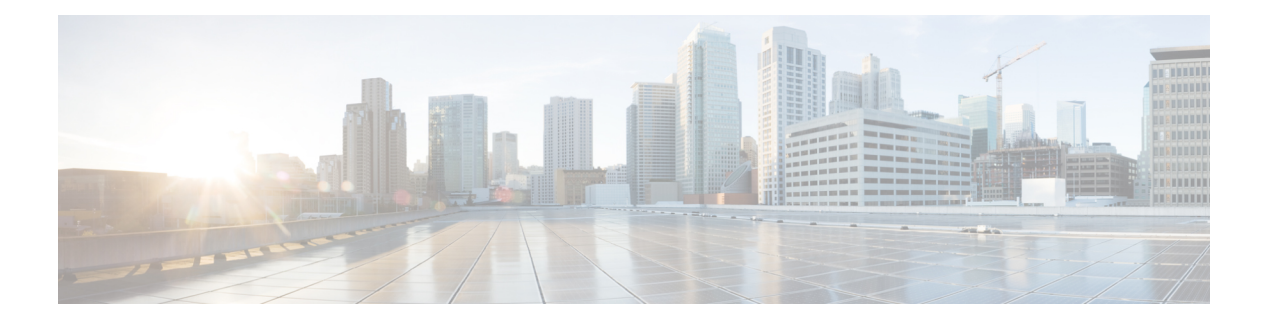

# <span id="page-38-0"></span>**Show Commands**

- [show](#page-39-0) fcoe, on page 32
- show fcoe [database,](#page-40-0) on page 33
- show [feature-set](#page-41-0) fcoe, on page 34
- show interface [vfc-port-channel,](#page-42-0) on page 35
- show vdc [fcoe-vlan-range,](#page-43-0) on page 36
- show vdc shared [membership,](#page-44-0) on page 37
- [show](#page-45-0) vsan, on page 38
- [show](#page-47-0) vlan fcoe, on page 40
- show [interface](#page-48-0) vfc, on page 41

## <span id="page-39-0"></span>**show fcoe**

To display the status of Fibre Channel over Ethernet (FCoE) parameters on the switch, use the **show fcoe** command.

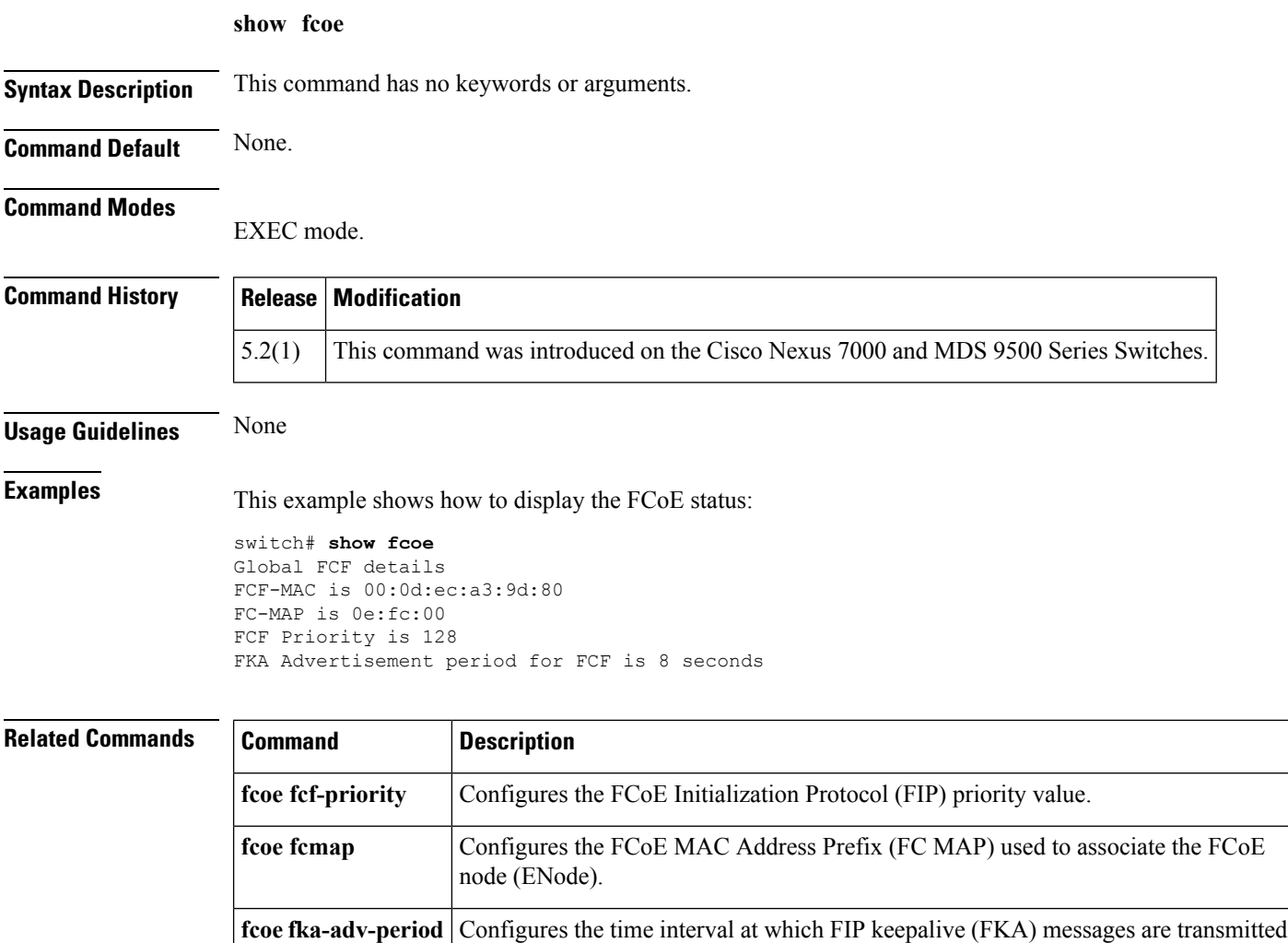

to the MAC address of the ENode.

**show fcoe database** Displays the FCoE database information.

### <span id="page-40-0"></span>**show fcoe database**

To display the content of the Fibre Channel over Ethernet (FCoE) database, use the **show fcoe database** command.

![](_page_40_Picture_269.jpeg)

#### <span id="page-41-0"></span>**show feature-set fcoe**

To display information about the Fibre Channel over Ethernet (FCoE) feature set, use the **show feature-set fcoe** command.

**show feature-set fcoe**

**Syntax Description** This command has no arguments or keywords.

**Command Default** None.

**Command Modes** EXEC mode.

![](_page_41_Picture_318.jpeg)

**Usage Guidelines** None. **Examples** This example shows how to display information about the FCoE feature set:

```
switch# configure terminal
Enter configuration commands, one per line. End with CNTL/Z.
switch(config)# show feature-set fcoe
Feature Set Name ID State
-------------------- -------- --------
fcoe 1 enabled
switch#
```
![](_page_41_Picture_319.jpeg)

## <span id="page-42-0"></span>**show interface vfc-port-channel**

To displays information about the virtual Fibre Channel (VFC) interfaces bound to port channel interfaces, use the **show interface vfc-port-channel** command.

**show interface vfc-port-channel** *int-number*

![](_page_42_Picture_303.jpeg)

## <span id="page-43-0"></span>**show vdc fcoe-vlan-range**

To display the Fibre Channel over Ethernet (FCoE) VLAN range on a virtual device context (VDC), use the **show vdc fcoe-vlan-range** command.

![](_page_43_Picture_258.jpeg)

![](_page_43_Picture_259.jpeg)

## <span id="page-44-0"></span>**show vdc shared membership**

To display the shared interfaces on a virtual device context (VDC), use the **show vdc shared membership** command.

![](_page_44_Picture_395.jpeg)

**show vdc membership** Displays the VDC interface membership information.

I

#### <span id="page-45-0"></span>**show vsan**

To display information about a configured virtual SAN (VSAN), use the **show vsan** command.

**show vsan** [*vsan-id*] [**membership**]

![](_page_45_Picture_474.jpeg)

 $\mathbf{l}$ 

![](_page_46_Picture_55.jpeg)

#### <span id="page-47-0"></span>**show vlan fcoe**

To display information about the Fibre Channel over Ethernet (FCoE) VLAN to virtual SAN (VSAN) mappings, use the **show vlan fcoe** command.

**show vlan fcoe**

**Syntax Description** This command has no arguments or keywords.

**Command Default** None.

**Command Modes**

EXEC mode.

network-adminvdc-admin

![](_page_47_Picture_349.jpeg)

**Usage Guidelines** None. FCoE only works on F Series modules in the N7K.

**Examples** This example shows how to display the FCoE VLAN-to-VSAN mappings on the switch:

switch# **show vlan fcoe**

![](_page_47_Picture_350.jpeg)

![](_page_47_Picture_351.jpeg)

#### <span id="page-48-0"></span>**show interface vfc**

To display the configuration information of virtual Fibre Channel (VFC) interfaces, use the **show interface vfc** command.

**show interface vfc** *vfc-id*

![](_page_48_Picture_457.jpeg)

![](_page_48_Picture_458.jpeg)

 $\mathbf I$ 

i.

![](_page_50_Picture_0.jpeg)

# <span id="page-50-0"></span>**V Commands**

• vsan [database,](#page-51-0) on page 44

#### <span id="page-51-0"></span>**vsan database**

To enter virtual SAN (VSAN) database mode to configure the VSAN information and membership, use the **vsan database** command.

**vsan database**

**Syntax Description** This command has no arguments or keywords.

**Command Default** None.

**Command Modes**

Global configuration mode.

![](_page_51_Picture_345.jpeg)

**Usage Guidelines** To exit from the VSAN database configuration mode, use the **exit** command.

**Examples** This example shows how to enter the VSAN database configuration mode:

switch# **configure terminal** switch(config)# **vsan database** switch(config-vsan-db)# **exit** switch(config)#

#### **Related Commands**

![](_page_51_Picture_346.jpeg)